## **地点を登録する**

覚えておきたい場所に、マークをつけて登録することができます。(最大2500件・自宅含む)

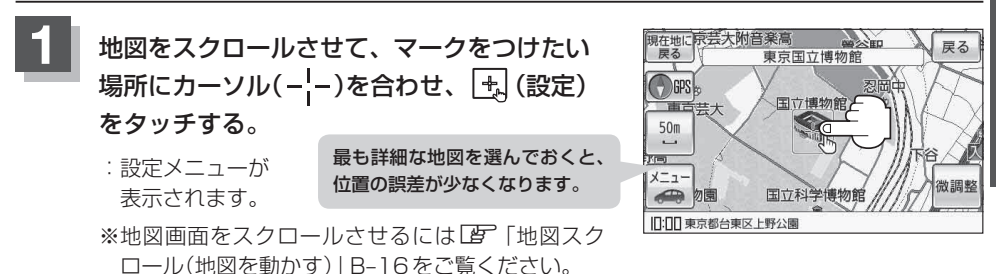

## **2** 地点登録 をタッチする。

:メッセージが表示され、地図上に地点マークが追加されます。

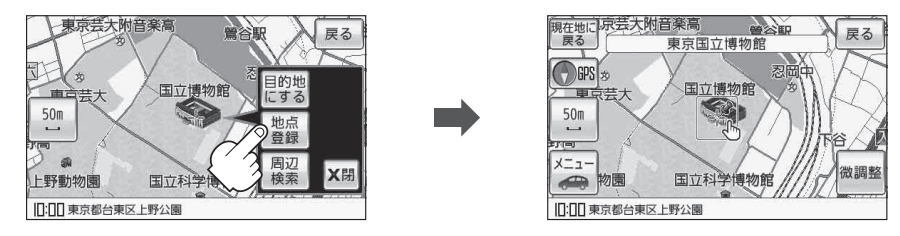

## 現在地の地図画面に戻るときは、 現在地に戻る をタッチする。

:現在地の地図画面に戻ります。

**3**

●SDメモリーカードに保存している地点を本機に登録する場合は、「AP ISDメモリーカードから 地点を登録する」E‒26をご覧ください。 お知らせ

> ● SDメモリーカードに登録地点情報を保存している場合、本機の登録地点情報を書き替え(リストア)、 または本機に追加(インポート)することができます。 ※書き替え(リストア)または追加(インポート)をする前に「皆「登録地点情報の書き出し/書き替 え/追加について」E‒19をご覧ください。 「登録地点情報を全て書き出す/全て書き替える」E‒20 「客録地点情報を選んで書き出す/追加するIF-22

- ●本機に登録できる件数は合計2500件までです。(自宅を含む)
- 地点登録してルート探索した結果と、ジャンル検索でルート探索した結果が異なる場合があります。